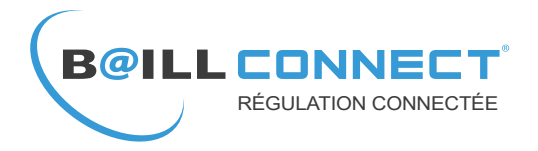

## **MANUEL D'INSTALLATION**

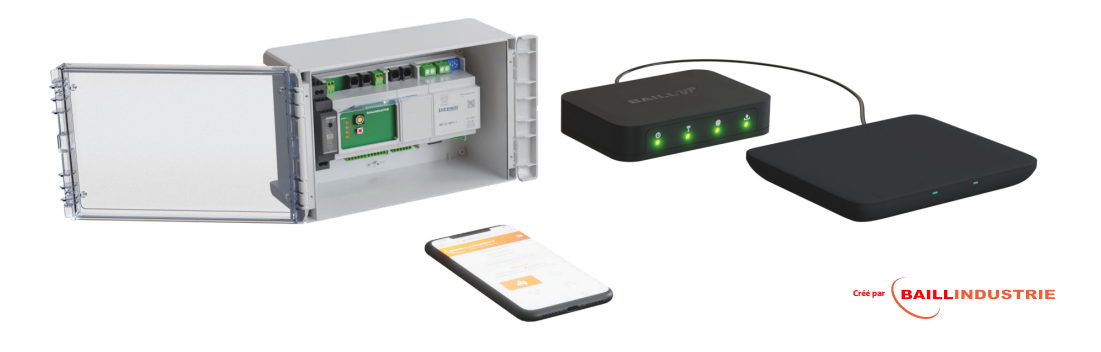

www.baillconnect.com

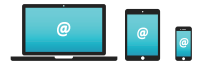

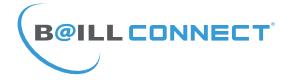

## **TABLE DES MATIERES**

- P.1 : Table des Matières
- P.2 : Composition du Carton de la BAILL'UP
- P.3 : Composition de la Régulation BAILLZONING ® équipée de la BAILL'UP
- P.4 : Description de la face arrière de la BAILL'UP
- P.5 : Appairage radio entre la BAILL'UP et l'unité centrale (UC) de régulation 1/2
- P.6 : Appairage radio entre la BAILL'UP et l'unité centrale (UC) de régulation 2/2
- P.7 : Bouton poussoir de la face arrière de la BAILL'UP
- P.8 : Câblage physique entre la BAILL'UP et l'unité centrale (UC) de régulation
- P.9 : Présentation façade BAILL'UP
- P.10 : Tableau d'état des LED de la BAILL'UP
- P.11 : Etiquette de Garantie Adresse MAC et Code d'activation
- P.12 : Prise en main du service BAILLCONNECT ® 1/4
- P.13 : Prise en main du service BAILLCONNECT ® 2/4
- P.14 : Prise en main du service BAILLCONNECT ® 3/4
- P.15 : Prise en main du service BAILLCONNECT ® 4/4
- P.16 : Consultation et Renseignements Client(s) 1/3
- P.17 : Consultation et Renseignements Client(s) 2/3
- P.18 : Consultation et Renseignements Client(s) 3/3

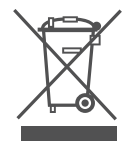

Ne jetez jamais cet équipement avec les ordures ménagères. Les produits électriques et électroniques contiennent des substances qui peuvent nuire à l'environnement si elles ne reçoivent pas de traitement correct.

Le symbole du conteneur d'ordures barré signifie qu'à cet équipement lui correspond le ramassage sélectif d'appareils électroniques et qu'il se différencie du reste des déchets urbains. Pour une gestion environnementale correcte, il devra être déposé à la fin de sa vie utile dans les centres de ramassage prévus à cet effet. Les pièces qui forment l'équipement peuvent être recyclées. Par conséquent, respectez la règlementation en vigueur concernant la protection environnementale. Si vous le remplacez par un autre, vous devrez le remettre à votre distributeur ou bien le déposer dans un centre de ramassage spécialisé. Toute infraction est soumise à des sanctions et aux mesures établies par la Loi pour la protection de l'environnement.

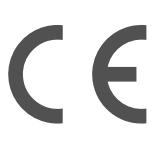

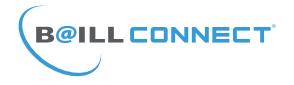

## **PRESENTATION DE LA BAILL'UP**

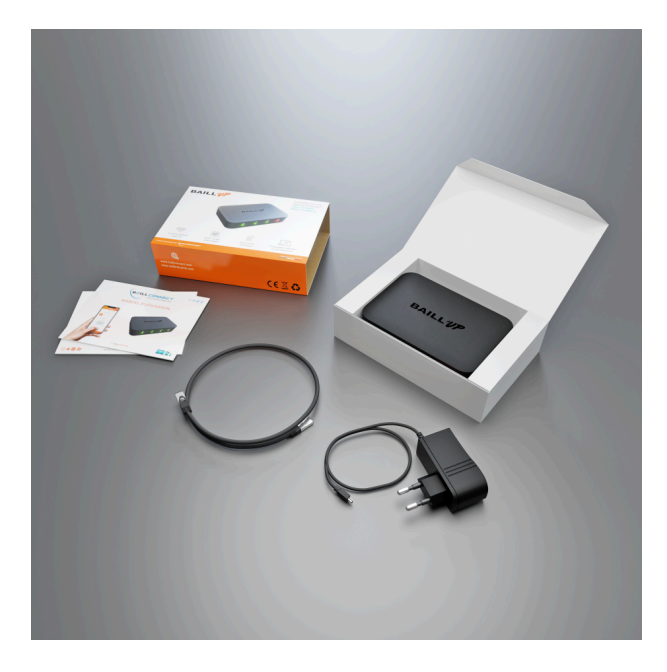

Chaque carton contient :

1 Boîtier BAILL'UP

*1 Transfo díalimentation USB*

*1 C'ble RJ45*

*1 Manuel díUtilisation*

*1 Manuel díInstallation*

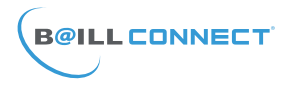

## **CABLAGE DE LA BAILL'UP**

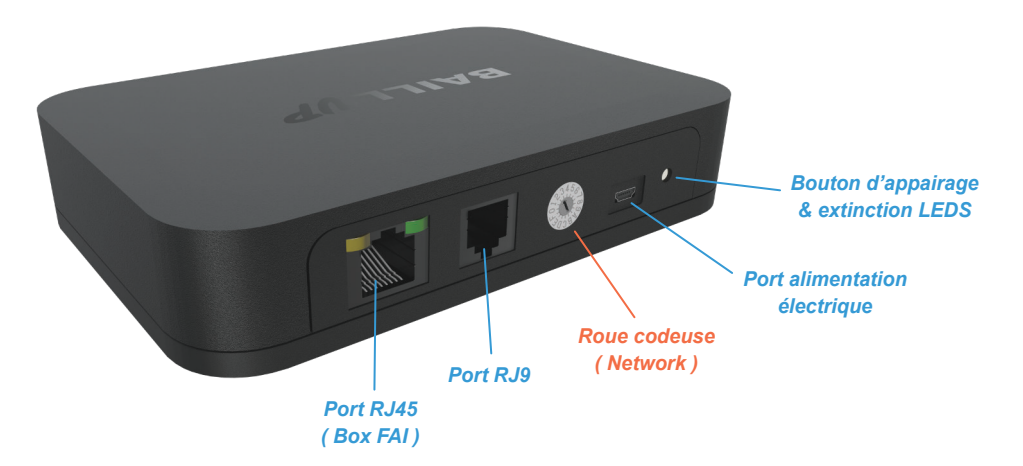

NOTA : La roue codeuse gère le NETWORK ( canal de communication radio ). Il correspond également à celui présent sur le boitier d'unité centrale (UC) dans le coffret de régulation. Le network de l'unité centrale est consultable directement depuis un des thermostats de la régulation.

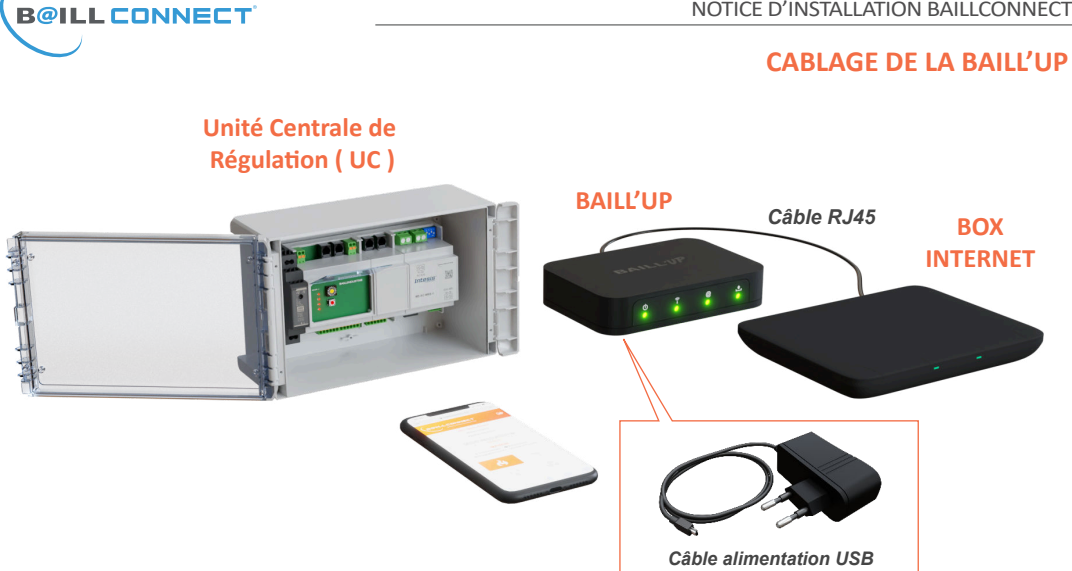

IMPORTANT : Dès lors que le boitier BAILL'UP est actif, l'horloge de programmation fournie avec chaque régulation BAILLZONING devient automatiquement inopérante. L'utilisateur devra réaliser ses programmations horaires depuis le portail baillconnect.com

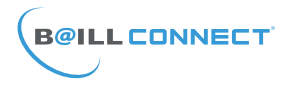

## **APPAIRAGE RADIO BAILL'UP AVEC UC**

Si ce n'est pas le cas orientez la flèche sur le caractère souhaité.

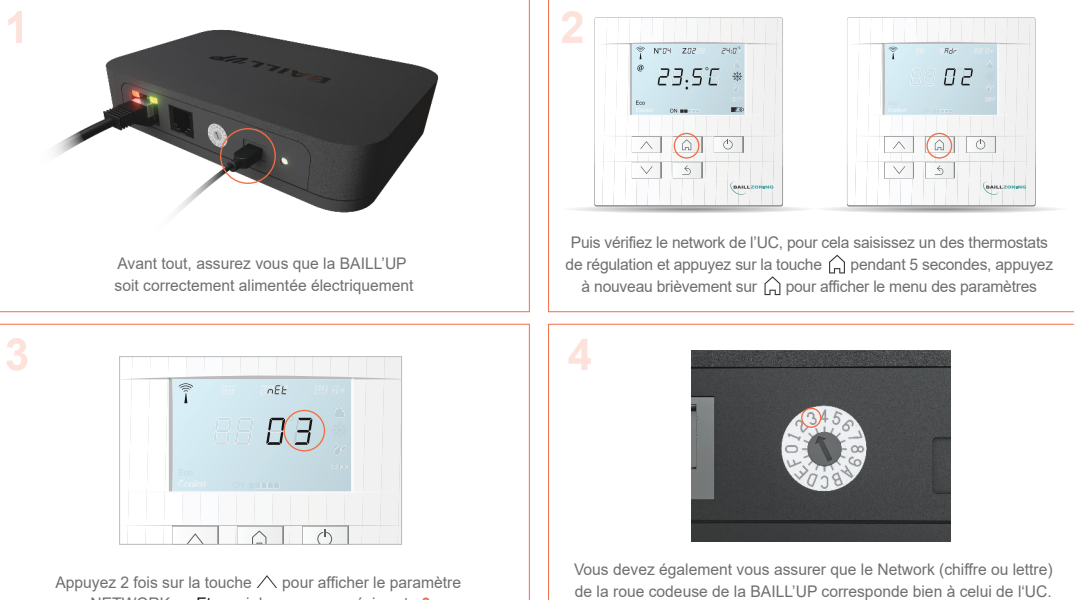

NETWORK « nEt » qui dans ce cas précis est : 3

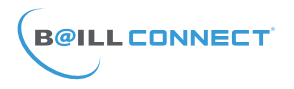

#### **APPAIRAGE RADIO BAILLíUP AVEC UC**

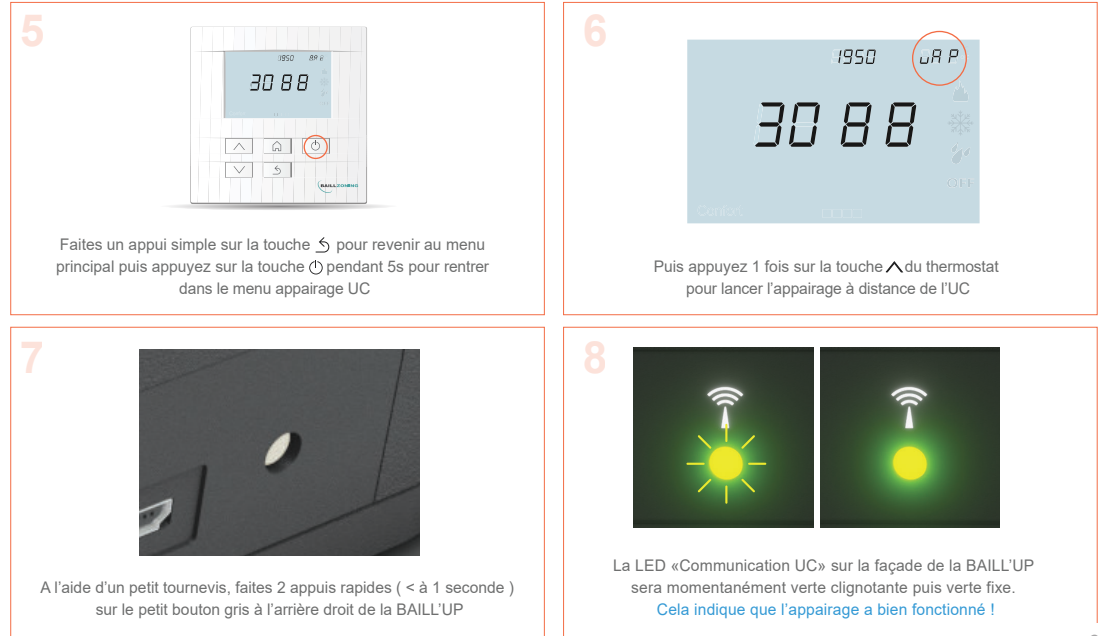

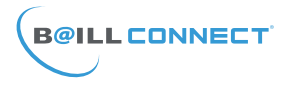

## **BOUTON POUSSOIR BAILL'UP**

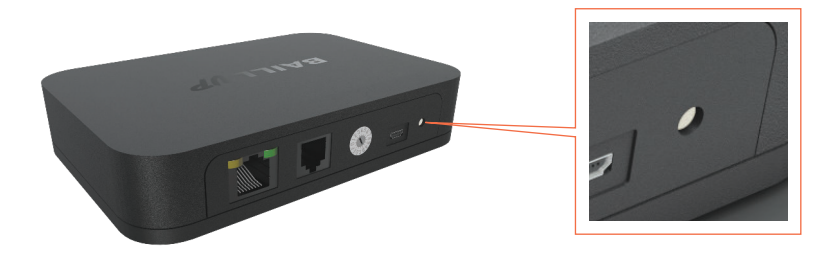

Vous serez amené à utiliser le petit bouton gris situé à l'arrière de la BAILL'UP dans 2 cas distincts :

• 1 Appui rapide : Extinction des LEDs en façade (sauf en cas d'erreurs : LEDs rouges) Pour rétablir les LEDs il suffit de faire un nouvel appui rapide ( < à 1 sec) sur le bouton.

• 2 Appuis rapides : (Appuis < à 1 sec) Lancement de l'appairage Radio.

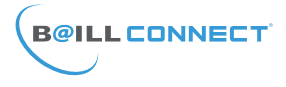

## **CABLAGE BAILLíUP AVEC UC**

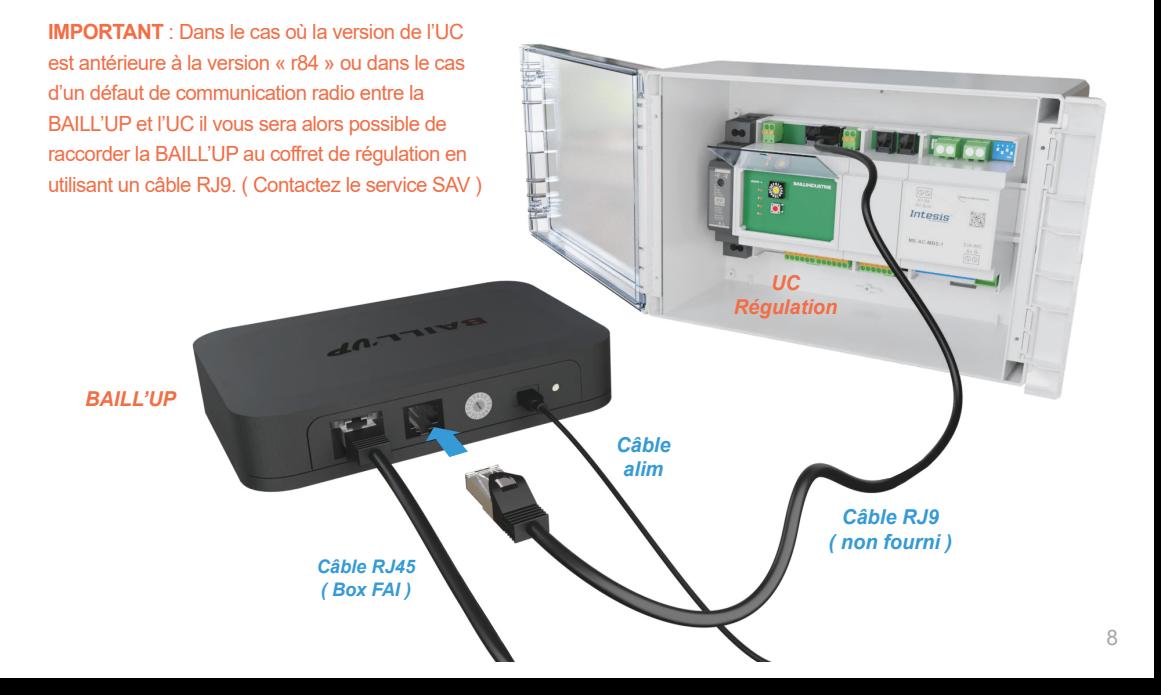

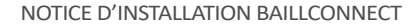

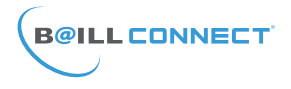

## **MISE EN ROUTE BAILL'UP**

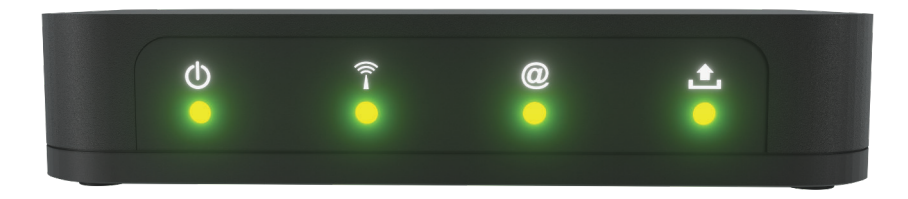

Symbolise l'etat de la BAILL'UP et l'état de démarrage logiciel du boitier

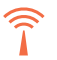

Représente tout ce qui a trait à la communication avec l'unité centrale de régulation (UC)

Symbolise l'etat de la connexion ethernet et la communication avec le service BAILLCONNECT

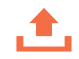

Représente l'état des mises à jour ou le téléchargement en cours des mises à jour logicielles

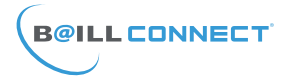

## **MISE EN ROUTE BAILL'UP**

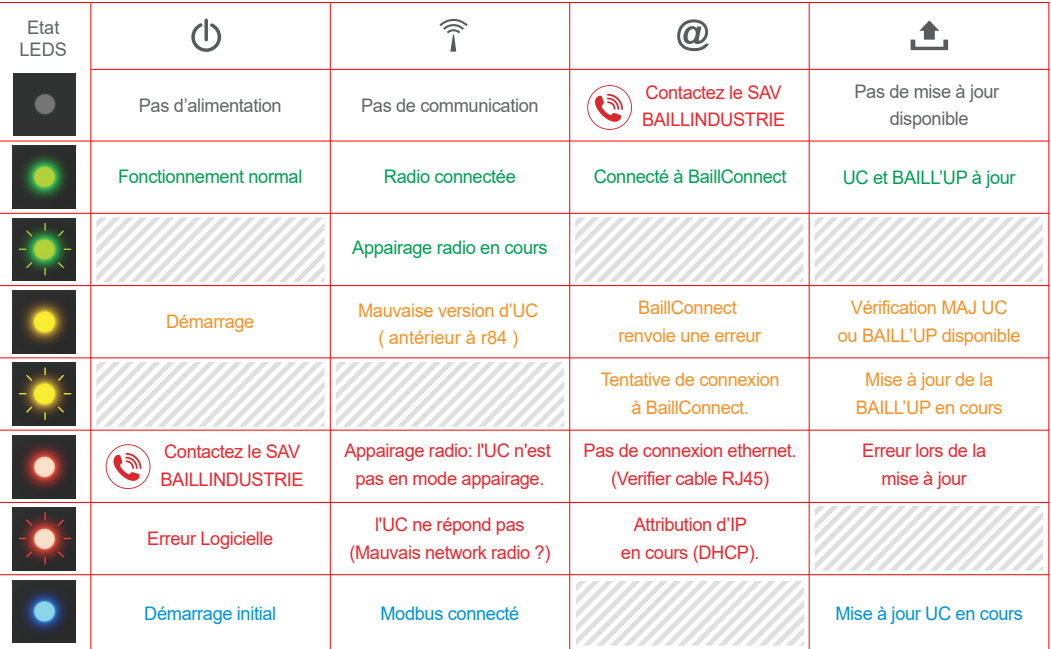

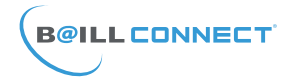

#### **IMPORTANT!**

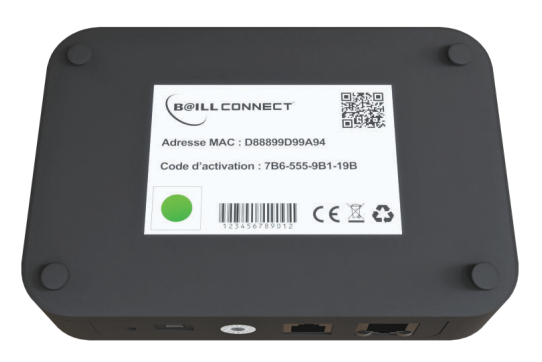

Une étiquette de garantie est présente au-dessous du boitier BAILL'UP de votre client.

## **IL EST IMPERATIF DE NE PAS RETIRER OU DETRUIRE CETTE ETIQUETTE !**

Elle contient entre autres l'Adresse MAC composée de 12 caractères alphanumériques ainsi que le Code d'activation composé de 4 séries de 3 caractères alphanumériques permettant d'activer le compte **BAILLCONNECT** de votre client.

Grâce à ces informations, le client pourra, depuis son profil sur le site baillconnect.com, générer une invitation afin de vous donner accès au tableau de bord et au suivi technique de sa régulation connectée **BAILLCONNECT**.

# **B@ILLCONNECT**

#### NOTICE D'INSTALLATION BAILLCONNECT

لسرائ

## Première Utilisation ·

Lorsque votre client aura au préalable créé son compte utilisateur et vous aura désigné comme technicien attitré de sa régulation en saisissant votre adresse e-mail dans l'onglet «Paramètres» puis «Technicien de la régulation» vous recevrez alors un mail automatique.

Il est maintenant temps de créer votre compte !

Par défaut, il vous sera proposé de vous connecter, mais votre compte n'étant pas encore créé, cliquez sur :

«CRÉER VOTRE COMPTE»

## **B@ILLCONNECT** DURAND JEAN-MICHEL vous invite à gérer sa régulation Baillconnect est une application de gestion des thermostats, grace à cette invitation, vous pourrez accéder aux informations techniques de la régulation de DURAND JEAN-MICHEL **J'ACCEPTE L'INVITATION CONNECTEZ VOUS** Adresse Email: Mot de passe : ۲í **VOUS ÊTES UN CONNEXION INSTALLATEUR** Mot de passe oublié ? **CRÉER VOTRE COMPTE**

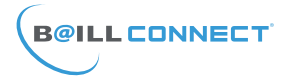

## Première Utilisation :

Il vous sera demandé de renseigner les champs obligatoires notamment votre numéro SIREN afin de pouvoir passer à l'étape suivante.

Une fois les champs requis dûment remplis, cliquez sur le bouton **INSCRIPTION** 

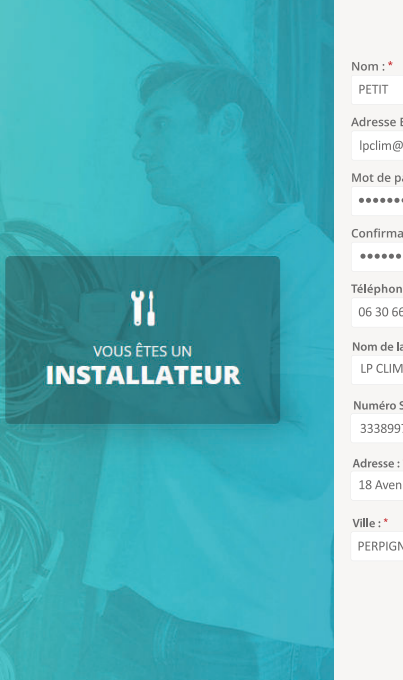

#### NOTICE D'INSTALLATION BAILLCONNECT

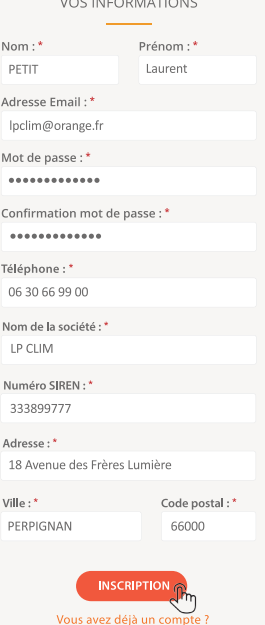

Mot de passe oublié ?

# **B@ILLCONNECT**

#### NOTICE D'INSTALLATION BAILLCONNECT

## **NOTA**

Dès lors que votre compte installateur est créé, vous pouvez accéder à votre espace installateur en cliquant sur :

#### «Gérer ma Régulation»

La page d'accueil du site baillconnect.com vous présente l'ensemble des possibilités que vous offre la gestion à distance.

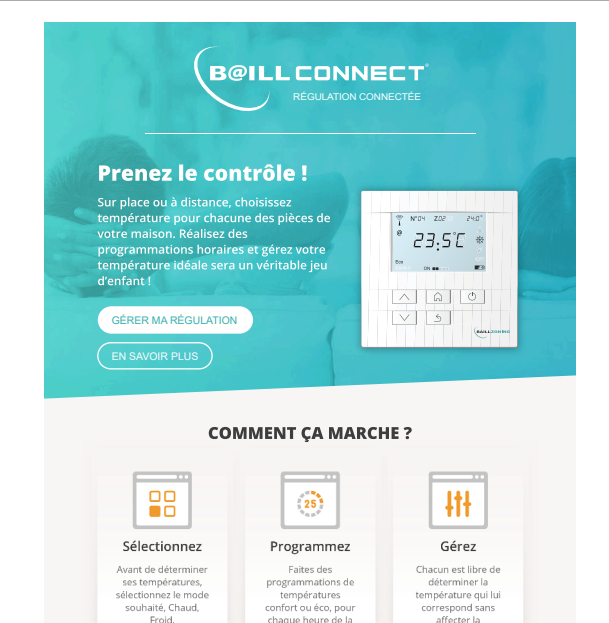

journée, sur toute la

semaine

Déshumidification ou

Arrêt général

température des

autres pièces

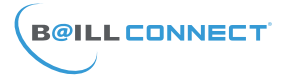

## A partir de la 2eme Utilisation :

Vous aurez alors le choix entre 2 volets...

Naturellement en tant quí **Installateur** il convient de cliquer sur le volet de gauche :

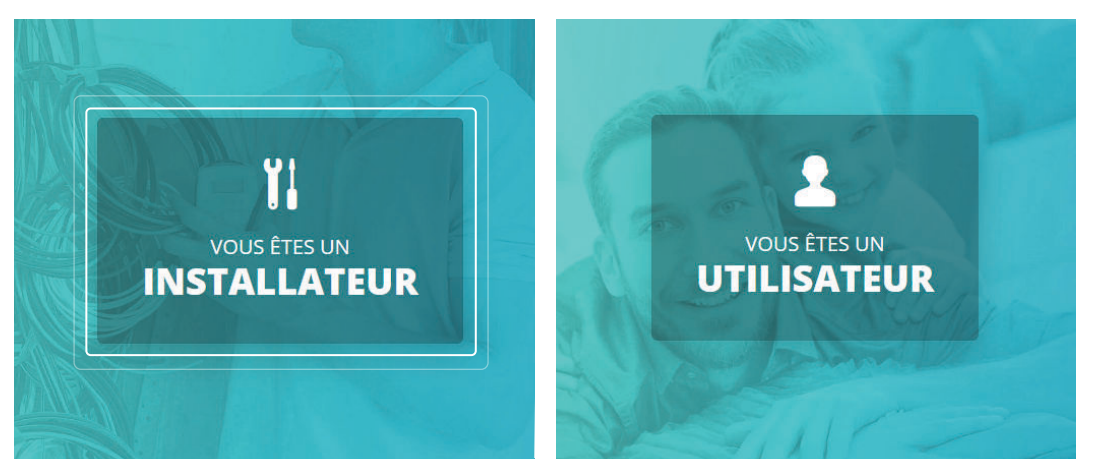

#### NOTICE D'INSTALLATION BAILLCONNECT

# **B@ILLCONNECT**

## Consultation :

Une fois connecté à votre session, il vous sera possible de visualiser l'ensemble de vos clients utilisant BAILLCONNECT ainsi que le détail de chacune des régulations présentes chez votre/vos client(s)

vous offrant ainsi la possibilité de réaliser un premier diagnostic en cas de disfonctionnement et déterminer si un déplacement est nécessaire ou non.

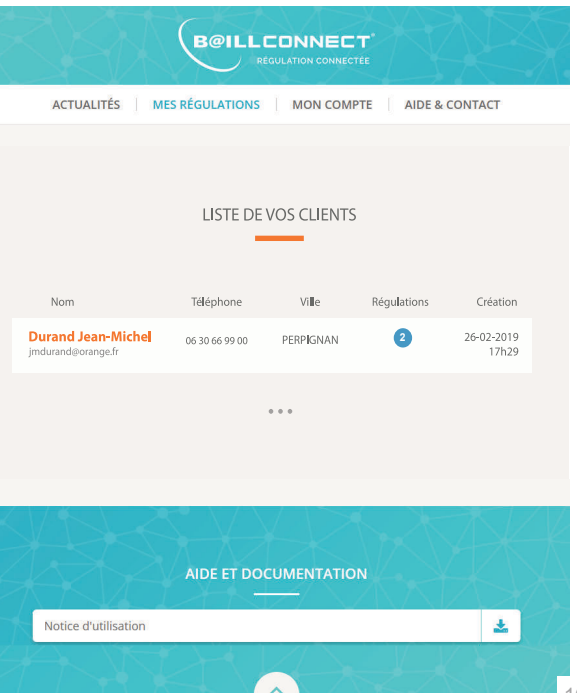

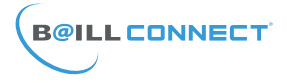

## Consultation :

Lorsque vous sélectionnez un de vos clients, vous avez alors accès à toutes ses informations mais également à tous les paramètres relatifs à sa ou ses régulations connectées en temps réel.

NOTA : En cas de Code Erreur sur l'unité Intérieure veuillez consulter le tableau de correspondance sur le site BAILLCONNECT à l'adresse suivante : http://baillindustrie.fr/FR/images/documentations/

Baillindustrie REGULCODESERREURS.pdf

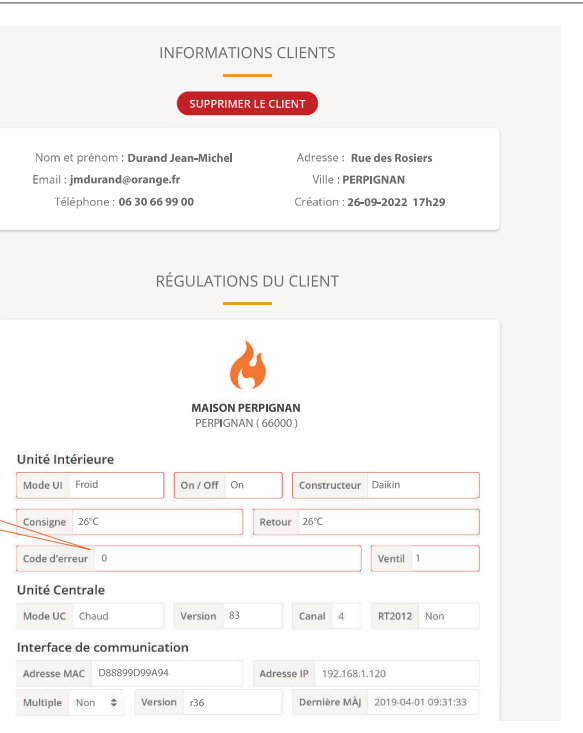

#### NOTICE D'INSTALLATION BAILLCONNECT

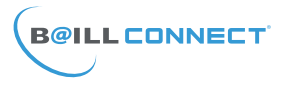

## Consultation :

Vous aurez également la possibilité de visualiser le détail de fonctionnement de chaque thermostat ainsi que la programmation horaire en cours pour chaque réquiation en temps réel...

## Données personnelles

Les données à caractère personnel recueillies à l'occasion des demandes de contact sur le site www.baillconnect.com, sont enregistrées dans un fichier informatisé sécurisé par la société Baillindustrie.

Ces données sont traitées par les responsables du site internet et l'équipe technique pour qu'ils puissent répondre aux utilisateurs. Par ailleurs, les données collectées via les traitements de données à caractère personnel du présent site ne font l'objet d'aucun transfert en dehors du territoire de l'Union Européenne. Conformément au Règlement Général sur la Protection des Données. l'utilisateur de ce site bénéficie des droits d'accès. de rectification et d'effacement sur les données personnelles le concernant

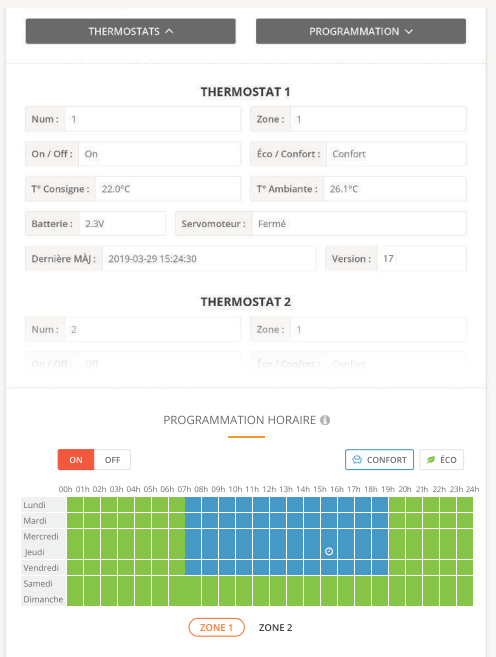

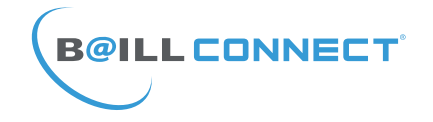

## POUR TOUTE QUESTION OU RENSEIGNEMENT TECHNIQUE RAPPROCHEZ VOUS DE VOTRE DISTRIBUTEUR ATTITRÉ

## RETROUVEZ TOUTS LES NOTICES TÉLÉCHARGEABLES SUR LE SITE :

**WWW.BAILLCONNECT.COM** 

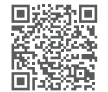

**BAILLINDUSTRIE** 2 Avenue Jacques VAUCANSON 66600 RIVESALTES - FRANCE

E-NIT-FR-Notice BAILLCONNECT 2022 202202-01